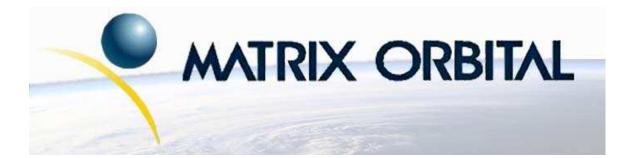

# LK204-25 Technical Manual

**Revision: 2.0** 

# Contents

| Co | Contents ii                                           |                                                                                                    |                                                                                                    |  |  |  |  |  |  |
|----|-------------------------------------------------------|----------------------------------------------------------------------------------------------------|----------------------------------------------------------------------------------------------------|--|--|--|--|--|--|
| 1  | Getti<br>1.1<br>1.2<br>1.3<br>1.4<br>1.5              | ing StartedDisplay Options AvailableAccessoriesFeaturesConnecting to a PCInstalling the Software1.5.1uProject                                                                                                    | 1<br>1<br>2<br>6<br>7<br>8<br>8                                                                                                    |  |  |  |  |  |  |
| 2  | Hard<br>2.1<br>2.2<br>2.3<br>2.4<br>2.5<br>2.6<br>2.7 | Power/Data Connector                                                                                                    | <b>9</b><br>10<br>10<br>11<br>12<br>13<br>13<br>14                                                                                 |  |  |  |  |  |  |
| 3  | <b>Trou</b><br>3.1<br>3.2<br>3.3                      | The display does not turn on when power is applied                                                                                                    | <b>15</b><br>15<br>16<br>16                                                                                                    |  |  |  |  |  |  |
| 4  | Com<br>4.1<br>4.2<br>4.3<br>4.4                       | Introduction       4.1.1       I <sup>2</sup> C Communication       4.1.2         Serial Communication       4.1.2       Serial Communication       4.1.2         Changing the I <sup>2</sup> C Slave Address       4.1.2       Serial Communication       4.1.2         Changing the Baud Rate       4.1.2       Serial Communication       4.1.2 | <b>16</b><br>16<br>17<br>17<br>18<br>18                                                                                            |  |  |  |  |  |  |
| 5  | <b>Text</b> 5.1 5.2 5.3 5.4 5.5 5.6 5.7 5.8           | Introduction5.1.1Character Set5.1.2Control CharactersAuto Scroll OnAuto Scroll OffClear ScreenChanging the Startup ScreenSet Auto Line Wrap OnSet Auto Line Wrap Off                                                                                                    | <ul> <li>20</li> <li>20</li> <li>20</li> <li>21</li> <li>21</li> <li>21</li> <li>21</li> <li>22</li> <li>23</li> <li>23</li> </ul> |  |  |  |  |  |  |

|   | 5.9 Go Home                       | 24 |
|---|-----------------------------------|----|
|   | 5.10 Move Cursor Back             | 24 |
|   | 5.11 Move Cursor Forward          | 24 |
|   | 5.12 Underline Cursor On          | 25 |
|   |                                   | 25 |
|   |                                   | 25 |
|   | e                                 | 25 |
|   |                                   |    |
| 6 | Special Characters                | 26 |
|   | 6.1 Introduction                  | 26 |
|   | 6.2 Creating a Custom Character   | 26 |
|   | 6.3 Saving Custom Characters      | 27 |
|   |                                   | 28 |
|   |                                   | 28 |
|   | *                                 | 29 |
|   | 6.7 Place Medium Numbers          | 29 |
|   | 6.8 Initialize Large Numbers      | 30 |
|   | 6.9 Place Large Number            | 30 |
|   |                                   | 31 |
|   |                                   | 31 |
|   |                                   | 32 |
|   |                                   | 32 |
|   |                                   | 32 |
|   |                                   | 52 |
| 7 | General Purpose Output            | 33 |
|   | 7.1 Introduction                  | 33 |
|   | 7.2 General Purpose Output Off    | 33 |
|   |                                   | 34 |
|   |                                   | 34 |
|   | 1                                 |    |
| 8 | Dallas 1-Wire                     | 35 |
|   | 8.1 Introduction                  | 35 |
|   | 8.2 Search for a 1-Wire Device    | 35 |
|   | 8.3 Dallas 1-Wire Transaction     | 36 |
|   |                                   |    |
| 9 | Keypad                            | 37 |
|   | 9.1 Introduction                  | 37 |
|   | 9.2 Auto Transmit Key Presses On  | 38 |
|   | 9.3 Auto Transmit Key Presses Off | 38 |
|   | 9.4 Poll Key Press                | 38 |
|   | 9.5 Clear Key Buffer              | 39 |
|   | 9.6 Set Debounce Time             | 39 |
|   | 9.7 Set Auto Repeat Mode          | 40 |
|   | 1                                 | 41 |
|   | 9.9 Assign Keypad Codes           | 41 |
|   |                                   |    |

| 10 |      | lay Functions 4                            |
|----|------|--------------------------------------------|
|    | 10.1 | Introduction                               |
|    | 10.2 | Display On                                 |
|    | 10.3 | Display Off                                |
|    | 10.4 | Set Brightness                             |
|    | 10.5 | Set and Save Brightness                    |
|    | 10.6 | Set Contrast                               |
|    | 10.7 | Set and Save Contrast                      |
| 11 | Data | Security 4                                 |
| 11 |      | Introduction                               |
|    |      | Set Remember                               |
|    |      | Data Lock                                  |
|    |      | Set and Save Data Lock                     |
|    | 11.1 |                                            |
| 12 |      | ellaneous 4                                |
|    |      | Introduction                               |
|    | 12.2 | Read Version Number         4              |
|    | 12.3 | Read Module Type                           |
| 13 | Com  | mand Summary 4                             |
|    |      | Communications                             |
|    |      | Text                                       |
|    |      | Special Characters                         |
|    |      | General Purpose Output                     |
|    |      | Dallas 1-Wire                              |
|    |      | Keypad                                     |
|    |      | Display Functions                          |
|    |      | Data Security                              |
|    |      | Miscellaneous                              |
|    |      | Command By Number                          |
| 1/ | Ann  | endix 5                                    |
| 17 |      | Specifications                             |
|    | 14.1 | 14.1.1 Environmental         5             |
|    |      | 14.1.1       Environmental                 |
|    | 14.2 | Optical Characteristics                    |
|    |      | 1                                          |
|    |      | Physical Layout    5      Definitions    6 |
|    |      |                                            |
|    | 14.3 | Contacting Matrix Orbital                  |

# 1 Getting Started

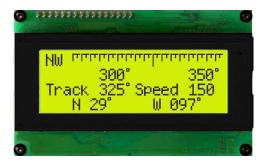

The LK204-25 is an intelligent LCD display designed to decrease development time by providing an instant solution to any project. With the ability to communicate via serial RS-232/TTL and I<sup>2</sup>C protocols, the versatile LK204-25 can be used with virtually any controller. The ease of use is further enhanced by an intuitive command structure to allow display settings such as backlight brightness, contrast and baud rate to be software controlled. Additionally, up to thirty-two custom charaters such as character sets for bar graphs, medium and large numbers may be stored in the non-volitile memory to be easily recalled and displayed at any time.

### 1.1 Display Options Available

The LK204-25 comes in a wide variety of colors including the standard yellow/green or inverse yellow, the popular blue/white and the crisp white/grey as well as inverse red which is excellent for viewing at night. Extended voltage, and temperature options are also available, to allow you to select the display which will best fit your project needs.

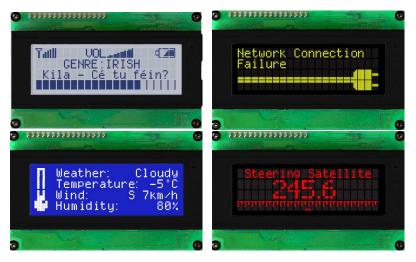

Figure 1: LK204-25 Options

### 1.2 Accessories

**NOTE** Matrix Orbital provides all the interface accessories needed to get your display up and running. You will find these accessories and others on our e-commerce website at http://www.matrixorbital.com. To contact a sales associate see Section 14.5 on page 60 for contact information.

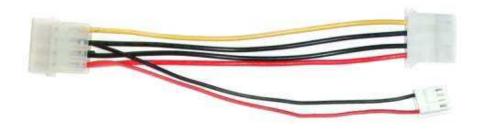

Figure 2: 5V Power Cable Adapter

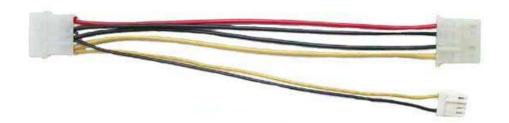

Figure 3: 12V Power Cable Adapter (V/VPT Models)

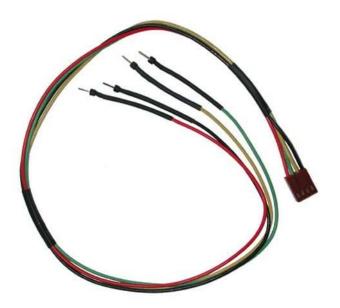

Figure 4: Breadboard Cable

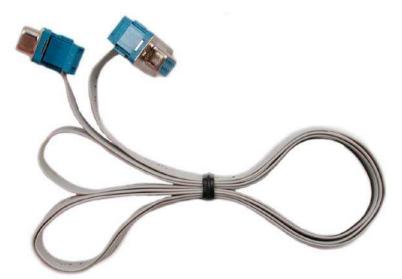

Figure 5: Serial Cable 4FT

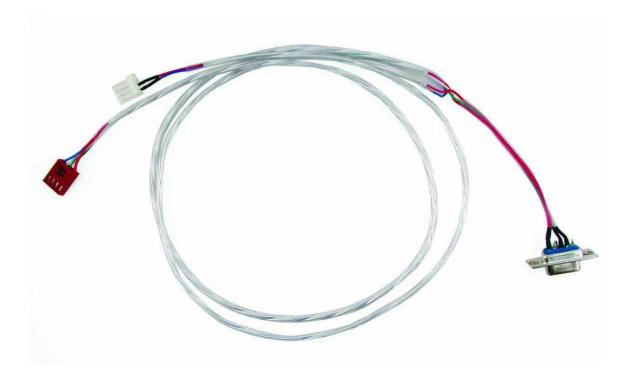

Figure 6: Communication and 5V Power Cable

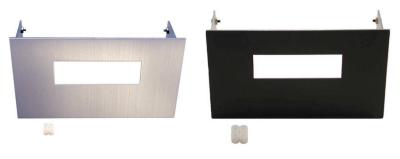

Figure 7: Aluminum Mountings

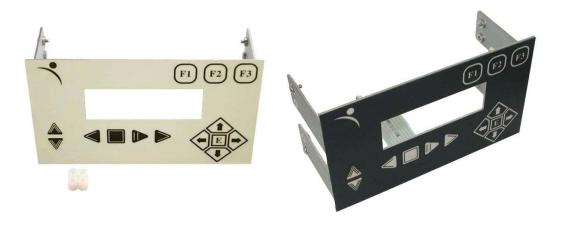

Figure 8: Keypad Mountings

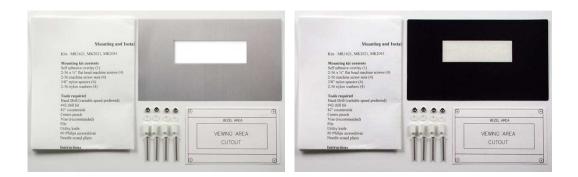

Figure 9: Mounting Kits

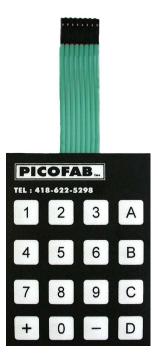

Figure 10: 4X4 Keypad

### 1.3 Features

- 20 column by 4 line alphanumeric liquid crystal display
- Selectable communication protocol, RS-232 or  $I^2C$
- One-wire interface
- Six, 5V -20mA, general purpose outputs for a variety of applications
- Lightning fast communication speeds, up to 57.6 kbps for RS-232 and 400 kbps for  $I^2C$
- Default 19.2 kbps serial communication speed
- Extended temperature available for extreme environments of -20C to 70C
- Extended voltage and efficient power supply available
- Built in font with provision for up to 8 user defined characters
- Use of up to 127 modules on the same 2 wire  $I^2C$  interface
- 1-wire bus that is capable of communicating with up to 32 devices over a single bus
- Fully buffered so that no delays in transmission are ever necessary
- Ability to add a customized splash / startup screen
- Software controlled contrast and brightness with configurable time-out setting up to 90 minutes
- Use of up to a 25 key keypad with a 10 key buffer
- Horizontal or vertical bar graphs
- Extended temperature option
- Fits Matrix Orbital's mountings without any modifications

### 1.4 Connecting to a PC

The LK204-25 connects seamlessly to a PC and it is an excellent means of testing the functionality. To connect your display to a PC, you will require a standard RS-232 9-pin serial cable such as the one pictured in *figure 5 on page 3*, as well as a modified 5V power adapter such as the one pictured in *figure 2 on page 2*.

In order to connect your display to a personal computer follow these easy instructions:

- 1. Plug the serial cable into the com port you wish to use.
- 2. Connect the modified 5V power adapter to a power lead from your PC power supply (you will have to open your computer case).
- 3. Connect the serial cable to the DB-9 connector on the back of the display.
- 4. Connect the 5V power adapter to the 4-pin connector on the back of the display.

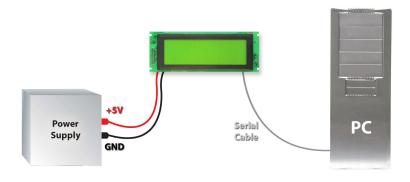

**WARNING** DO NOT use the standard floppy drive power connector, as this will not provide you with the correct voltage and will damage the display module.

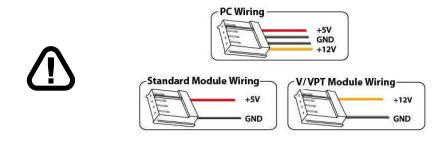

Figure 11: PC vs Matrix Orbital Display Module Wiring

### 1.5 Installing the Software

#### 1.5.1 uProject

uProject was designed by Matrix Orbital to provide a simple and easy to use interface that will allow you to test all of the features of our alpha numeric displays.

To install uProject from the Matrix Orbital CD, follow the following steps:

- 1. Insert the Matrix Orbital CD-ROM into the CD drive
- 2. Locate the file, *uProject.exe*, which should be in the "CD-drive:\Download" directory.
- 3. Copy *uProject.exe* to a directory that you wish to run it from.
- 4. Double click on "uProject.exe"

Be sure to check the information selected in the COM Setup the first time uProject is run. Once this information is entered correctly the program can be used to control all functions of the graphic display.

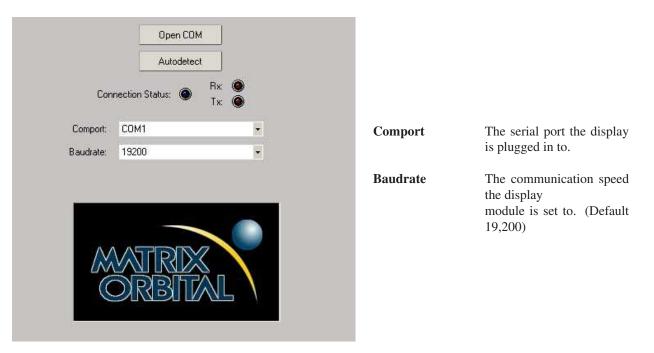

Figure 12: uProject Settings

#### NOTES

• uProject and other alphanumeric software may also be downloaded from Matrix Orbital's support site at http://www.matrixorbital.ca/software/software\_alpha/

Matrix Orbital

# 2 Hardware Information

Refer to the following diagram for this chapter:

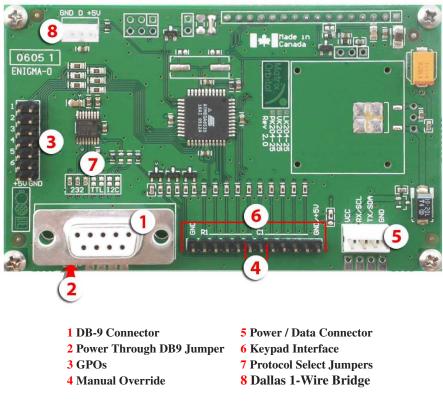

Figure 13: LK204-25

## 2.1 DB-9 Connector

The LK204-25 provides a *DB-9 Connector* to readily interface with serial devices which use the EIA232 standard signal levels of  $\pm 12V$  to  $\pm 12V$ . It is also possible to communicate at TTL levels of 0 to +5V by setting the *Protocol Select Jumpers* to TTL. As an added feature it is also possible to apply power through pin 9 of the *DB-9 Connector* in order to reduce cable clutter. However, in order to accomplish this you must set the *Power Through DB-9 Jumper*.

Matrix Orbital

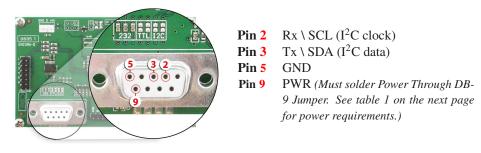

Figure 14: RS-232 Pin out

#### 2.1.1 Power Through DB-9 Jumper

In order to provide power through pin 9 of the *DB-9 Connector* you must place a solder jumper on the *Power through DB-9 Jumper* pictured in *figure 15* below. The LK204-25 allows all voltage models to use the power through DB-9 option, see table 1 on the following page for display module voltage requirements.

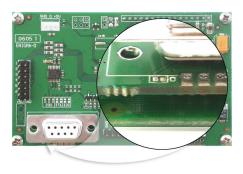

Figure 15: Power Through DB-9 Jumper

**WARNING** Do not apply voltage through pin 9 of the DB-9 connector AND through the Power/Data Connector at the same time.

# 2.2 Power/Data Connector

The *Power/Data Connector* provides a standard connector for powering the display module. The LK204-25 requires five volts for the standard display module, between nine to fifteen for the wide voltage (V) and between nine to thirty-five volts for the wide voltage with efficient power supply module (VPT). The voltage is applied through pins one and four of the four pin *Power/Data connector*. Pins two and three are reserved for serial transmission, using either the RS-232/TTL or the I<sup>2</sup>C protocol, depending on what has been selected by the *Protocol Select Jumpers*. Pins two and three may be reversed by changing the *Legacy* 

Connector Jumpers in order to be compatible with previous PCB revisions.

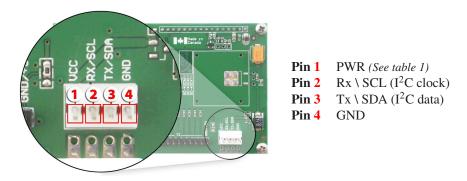

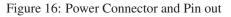

Table 1: Power Requirements

|                      | Standard       | -V          | -VPT        |  |  |  |  |
|----------------------|----------------|-------------|-------------|--|--|--|--|
| Supply Voltage       | +5Vdc ±0.25V   | +9V to +15V | +9V to +35V |  |  |  |  |
| Backlight On         | 110 mA typical |             |             |  |  |  |  |
| Backlight Off Supply | 40 mA          |             |             |  |  |  |  |

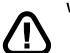

#### WARNINGS

- Do not apply any power with reversed polarization.
- Do not apply any voltage other than the specified voltage.

### 2.3 Protocol Select Jumpers

The *Protocol Select Jumpers*, pictured below in *figure 17*, provide the means necessary to toggle the display module between RS-232, TTL and I<sup>2</sup>C protocols. As a default, the jumpers are set to RS-232 mode with solder jumps on the 232 jumpers. In order to place the display module in I<sup>2</sup>C mode you must first remove the solder jumps from the 232 jumpers and then place them on the I2C jumpers. The display will now be in I<sup>2</sup>C mode and have a default slave address of 0x50 unless it has been changed. Similarly, in order to change the display to TTL mode, simply remove the zero ohm resistors from the 232 or I<sup>2</sup>C jumpers and solder them to the TTL jumpers.

Matrix Orbital

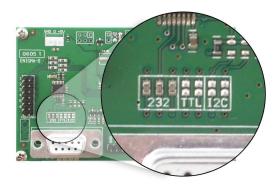

Figure 17: Protocol Select Jumpers

### 2.4 General Purpose Outputs

A unique feature of the LK204-25 is the ability to control relays and other external devices using a *General Purpose Output*, which can provide up to 20 mA of current and +5Vdc from the positive side of the GPO. This is limited by a 240 ohm resistor which is located to the above right of the GPOs as pictured below in *figure 21*. If the device, which is being driven by a GPO, requires a relatively high current (such as a relay) and has an internal resistance of its own greater than 250 ohms, then the 240 ohm resistor may be removed and replaced with a Jumper.

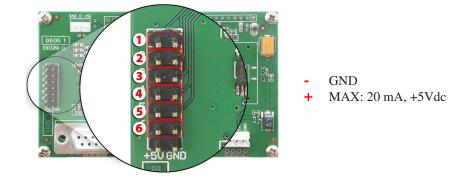

Figure 18: General Purpose Output

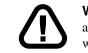

**WARNING** If connecting a relay, be sure that it is fully clamped using a diode and capacitor in order to absorb any electro-motive force (EMF) which will be generated.

### 2.5 Dallas 1-Wire Bridge

In addition to the six general purpose outputs the LK204-25 offers a Dallas 1-wire bridge, to allow for an additional thirty two 1-wire devices to be connected to the display. See *Section 8.1 on page 35*.

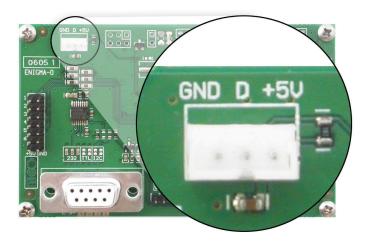

Figure 19: Dallas 1-Wire Bridge

### 2.6 Manual Override

The *Manual Override* is provided to allow the LK204-25 to be reset to factory defaults. This can be particularly helpful if the display module has been set to an unknown baud rate or  $I^2C$  Slave Address and you are no longer able to communicate with it. If you wish to return the module to its default settings you must:

- 1. Power off the display module.
- 2. Place a Jumper on the Manual Override pins.
- 3. Power up the display module.
- 4. The display module is now set to its default values listed below in *table 2*.
- 5. Edit and save settings.

Matrix Orbital

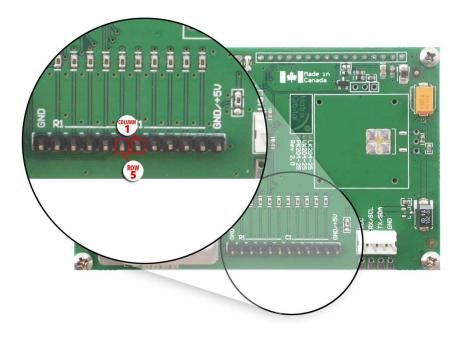

Figure 20: Manual Override Jumper

| Table 2: D | efault Values |
|------------|---------------|
|------------|---------------|

| Brightness                     | 255       |
|--------------------------------|-----------|
| Baud Rate                      | 19.2 kbps |
| I <sup>2</sup> C Slave Address | 0x50      |
| Data Lock                      | False     |
| RS232AutoTransmitData          | True      |

**NOTE** The display module will revert back to the old settings once turned off, unless the settings are saved.

### 2.7 Keypad Interface Connector

The LK204-25 provides a *Keypad Interface Connector* which allows for up to a five by five matrix style keypad to be directly connected to the display module. Key presses are generated when a short is detected between a row and a column. When a key press is generated a character, which is associated with the particular key press, is automatically sent on the Tx communication line. If the display module is running in I<sup>2</sup>C mode, the "Auto Transmit Keypress" function may be turned off, to allow the key presses to remain

in the buffer so that they may be polled. The character that is associated with each key press may also be altered using the "Assign Key Codes" command, for more detailed information see the *Keypad Section, on page 37*.

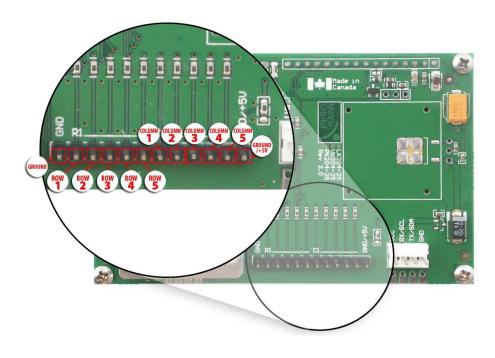

Figure 21: Keypad Interface Connector

**NOTE** The *Ground* /+5V pin is toggled by the jumper to the right of the keypad connector. Jump 1 & 2 for +5V or 2 & 3 for GND.

# 3 Troubleshooting

# 3.1 The display does not turn on when power is applied.

- First, you will want to make sure that you are using the correct power connector. Standard floppy drive power cables from your PC power supply may fit on the Power/Data Connector however they do not have the correct pin out as can be seen in *figure 11 on page 7*. Matrix Orbital supplies power cable adapters for connecting to a PC, which can be found in the *Accessories Section on page 2*.
- The next step is to check the power cable which you are using for continuity. If you don't have an ohm meter, try using a different power cable, if this does not help try using a different power supply.
- The last step will be to check the *Power / Data Connector* on the LK204-25. If the *Power / Data Connector* has become loose, or you are unable to resolve the issue, please contact Matrix Orbital,

see 14.5 on page 60 for contact information.

### 3.2 The display module is not communicating.

- First, check the communication cable for continuity. If you don't have an ohm meter, try using a different communication cable. If you are using a PC try using a different Com Port.
- Second, please ensure that the display module is set to communicate on the protocol that you are using, by checking the *Protocol Select Jumpers*. To change the protocol used by the display module see *Section 2.3 on page 11*.
- Third, ensure that the host system and display module are both communicating on the same baud rate. The default baud rate for the display module is 19200 bps.
- If you are communicating to the display via I<sup>2</sup>C please ensure that the data is being sent to the correct address. The default slave address for the display module is 0x50.

**NOTE**  $I^2C$  communication will always require pull up resistors.

• Finally, you may reset the display to it's default settings using the *Manual Override Jumper*, see *Section 2.6 on page 13*.

# 3.3 The display module is communicating, however text cannot be displayed.

• A common cause may be that the contrast settings have been set to low. The solution to this problem is to adjust the contrast settings. The default setting that will work in most environments is 128.

**NOTE** Optimal contrast settings may vary according to factors such as temperature, viewing angle and lighting conditions.

If you are unable to resolve any issue please contact Matrix Orbital. See 14.5 on page 60 for contact information.

# 4 Communications

#### 4.1 Introduction

The commands listed in this chapter describe how to configure data flow on the RS232/TTL and  $I^2C$  port.

#### 4.1.1 I<sup>2</sup>C Communication

The LK204-25 is capable of communicating at 400 Kbps in I<sup>2</sup>C mode, with 127 units addressable on a single I<sup>2</sup>C communication line. However, in order to communicate via I<sup>2</sup>C you must first set the Protocol

Select Jumpers as can be seen in *Section 2.3* and ensure that pull up resistors, with a nominal value of 1K to 10K, are placed on the SCL SDA communication lines coming from pins two and three of the Data / Power Connector respectively. The LK204-25 uses 8-bit addressing, with the 8th bit designated as the read write bit, a 0 designates a write address and a 1 designates a read address. The default read address of the display module will be 0x51, whereas the write address is 0x50 by default, to change the I<sup>2</sup>C address see section 8.2.1.

When communicating in  $I^2C$  the LK204-25 will send an ACK on the 9th clock cycle when addressed. When writing to the display module, the display will respond with a ACK when the write has successfully been completed. However if the buffer has been filled, or the module is too busy processing data it will respond with a NAK. When performing a multiple byte read within one  $I^2C$  transaction, each byte read from the slave should be followed by an ACK to indicate that the master still needs data, and a NAK to indicate that the transmission is over.

#### 4.1.2 Serial Communication

In addition to being able to communicate via I<sup>2</sup>C the LK204-25 communicates natively through the RS-232 protocol at a default baud rate of 19,200 bps and is capable of standard baud rates from 1200 to 57600 bps. Furthmore the LK204-25 is also capable of reproducing any non-standard baud rate in between using values entered into our baud rate generation algorithm and set through command 164 (0xA4). The display module communicates at standard voltage levels of  $\pm 12V$  to  $\pm 12V$  or at TTL levels of 0 to  $\pm 5V$  by setting the *Protocol Select Jumpers* to TTL.

#### 4.2 Changing the I<sup>2</sup>C Slave Address

| Syntax      | Hexadecimal<br>Decimal<br>ASCII | 0xFE 0x33 [ad<br>254 51 [adr]<br>254 "3" [adr]  | r]                                                                                                    |  |
|-------------|---------------------------------|-------------------------------------------------|----------------------------------------------------------------------------------------------------|--|
| Parameters  | Parameter                       | Length                                          | Description                                                                                                    |  |
|             | adr                             | 1                                               | The new $I^2C$ write address (0x00 - 0xFF).                                                                                                    |  |
| Description | and 0xFF. The laddress is auton | <sup>12</sup> C write addres natically set to o | te address of the module between $0x00$<br>s must be an even number and the read<br>ne higher. For example if the I <sup>2</sup> C write<br>ead address is $0x51$ . |  |
|             | <b>NOTE</b> The ch              | ange in address                                 | is immediate.                                                                                                    |  |
| Remembered  | Always                          |                                                 |                                                                                                    |  |
|             |                                 |                                                 |                                                                                                    |  |

# 4.3 Changing the Baud Rate

| Syntax     | Hexadecimal<br>Decimal<br>ASCII | 0xFE 0x39 [spe<br>254 57 [speed]<br>254 "9" [speed] | -                                 |
|------------|---------------------------------|-----------------------------------------------------|-----------------------------------|
| Parameters | Parameter                       | Length                                              | Description                       |
|            | speed                           | 1                                                   | Hex value corrisponding to a baud |
|            |                                 |                                                     | rate.                             |
|            |                                 |                                                     |                                   |

Description This command sets the RS-232 port to the specified [speed]. The change takes place immediately. [speed] is a single byte specifying the desired port speed. Valid speeds are shown in the table below. The display module can be manually reset to 19,200 baud in the event of an error during transmission, including transmitting a value not listed below, by setting the manual override jumper during power up. However, it should be noted that this command will be ignored until the manual override jumper is removed again.

| Hex Value | Baud Rate |
|-----------|-----------|
| 53        | 1200      |
| 29        | 2400      |
| CF        | 4800      |
| 67        | 9600      |
| 33        | 19200     |
| 22        | 28800     |
| 19        | 38400     |
| 10        | 57600     |

Remembered Always

Factory Default 19,200 bps

# 4.4 Setting a Non-Standard Baud Rate

| Syntax      | Hexadecimal<br>Decimal                                                                     | 0xFE 0xA4 [sp<br>254 164 [speec                                                                    |                                                                                                    |  |  |
|-------------|--------------------------------------------------------------------------------------------|----------------------------------------------------------------------------------------------------|----------------------------------------------------------------------------------------------------|--|--|
| Parameters  | Parameter                                                                                  | Length                                                                                             | Description                                                                                                    |  |  |
|             | speed                                                                                      | 2                                                                                                  | Inputed LSB MSB from baud rate formula (12-2047).                                                                                                    |  |  |
| Description | command accep<br>ules baud gener<br>culate the [spee<br>from 12 to 204<br>baud. Setting th | ots a two byte pa<br>ator. Use the for<br>d] for any baud r<br>7 which correspondent baud rate out | port to a non-standard baud rate. The rameter that goes directly into the mod-<br>rmula, $speed = \frac{CrystalSpeed}{8 \times DesiredBaud} - 1$ to cal-<br>rate setting. The speed can be anywhere<br>onds to a baud range of 977 to 153,800<br>of this range could cause the display to<br>re the Manual Override jumper to be set. |  |  |
| Remembered  | Always                                                                                     |                                                                                                    |                                                                                                    |  |  |
| Examples    |                                                                                            |                                                                                                    |                                                                                                    |  |  |
|             | Crystal Speed                                                                              |                                                                                                    |                                                                                                    |  |  |
|             | $speed = \frac{1}{2}$                                                                      | crystalspeed<br>8 * DesiredBaud                                                                    | $-1 \qquad speed = \frac{8,000,000}{8*13,500} - 1$                                                                                                    |  |  |
|             | speed =                                                                                    | 74.07 – 1                                                                                          | speed = 73.07                                                                                                    |  |  |
|             |                                                                                            | 4A (rounded)                                                                                       |                                                                                                    |  |  |
|             | • MSB = 0<br>• Inteded B<br>$\frac{8,000,000}{8(73+1)}$ =                                  | aud Rate: 13,50                                                                                    | 0 baud Actual Baud Rate:<br>cent Difference: 1.8%                                                                                                    |  |  |
|             | NOTES                                                                                      |                                                                                                    |                                                                                                    |  |  |
|             | <ul><li>73).</li><li>This form</li><li>Place the</li></ul>                                 | ula becomes les                                                                                    | are rounded down to the nearest whole number (73.07 = s acurate as baud rates increase, due to rounding. ckwards into the formula to receive the actual baud rate.                                                                                                    |  |  |

 $(Baud = \frac{(Baud = \frac{Baud}{8(speed+1)})}{(Baud rate must be within 3\%)}$  of the intended baud rate for the device to communicate.

# 5 Text

#### 5.1 Introduction

The LK204-25 is an intelligent display module, designed to reduce the amount of code necessary to begin displaying data. This means that it is able to display all characters and strings that are sent to it, which are defined in the current character set. The display module will begin displaying text at the top left corner of the display area, known as home, and continue to print to the display as if it was a page on a typewriter. When the text reaches the bottom right row, it is able to automatically scroll all of the lines up and continue to display text, with the auto scroll option set to on.

#### 5.1.1 Character Set

|                                                        |   | Higher 4-bit (D4 to D7) of Character Code (Hexadecimal) |          |              |    |                        |          |          |          |    |           |   |    |            |             |     |            |
|--------------------------------------------------------|---|---------------------------------------------------------|----------|--------------|----|------------------------|----------|----------|----------|----|-----------|---|----|------------|-------------|-----|------------|
|                                                        |   | 0                                                       | 1        | 2            | 3  | 4                      | 5        | 6        | 7        | 8  | 9         | А | в  | С          | D           | Е   | F          |
|                                                        | 0 | CG<br>RAM<br>(1)                                        | <u>.</u> |              | 0  |                        |          |          | p.       | 5  | É         | å | •  | ŕ          | 1.4         | ₿   | ΠÇ.        |
|                                                        | 1 | CG<br>RAM<br>(2)                                        |          | !            | 1  | Ĥ                      | 0        | -=       | -        | ü  | 38        | í | •• | J          |             | Y   | U          |
|                                                        | 2 | CG<br>RAM<br>(3)                                        | 7        |              | 2  | B                      | R        | b        | ŀ.       | ė  | fE.       | ó | ÷  | ÷          | 9           | ŝ   | 2          |
|                                                        | з | CG<br>RAM<br>(4)                                        | Ľ.       | #            |    | 0                      | 8        | <u></u>  | <u>.</u> | å  | ô         | ú | •  | 2          | -           | Œ   | ψ          |
| al)                                                    | 4 | CG<br>RAM<br>(5)                                        | ľ        | \$           | 4  | D                      | Т        | c        | t        | -  | ö         | ¢ | ÷  | ÷          | <b>[</b> ]] | 4   | ω          |
| xadecim                                                | 5 | CG<br>RAM<br>(6)                                        | Į.       | 2            | 5  | <u></u>                | <u> </u> | <b>@</b> | 14       | à  | ò         | £ | 12 | 4.         | 4           | η   | Ŧ          |
| Code (He                                               | 6 | CG<br>RAM<br>(7)                                        | `        | 8            | 6  |                        | Û        | Ŧ        | v        | à  | â         | ¥ | 14 | . <b>.</b> | Θ           | Θ   | <b>j</b> u |
| aracter (                                              | 7 | CG<br>RAM<br>(8)                                        | ļ        |              | 7  | 8                      | ļ, ļ     | 9        | Ļ,       | ·: | ù         | R | ×  | ÷          | A           | ١., | -11        |
| 33) of Ch                                              | 8 | CG<br>RAM<br>(1)                                        | ļ        | ¢            | 8  | $\left  \cdot \right $ | X        | h        | ×        | ¢  | 9         | ÷ | ÷  | ÷          |             | К   |            |
| t (D0 to D                                             | 9 | CG<br>RAM<br>(2)                                        | Ì.       | )            | 9  | Ι                      | γ        | 1        | ':::I    | ė  | D         | i | 4  | Γ          | Π           | А   | ÷          |
| Lower 4-bit (D0 to D3) of Character Code (Hexadecimal) | A | CG<br>RAM<br>(3)                                        | <i></i>  | *            | ä  | J                      | 2        | j.       | 2        | è  | Ü         | Ä | 2  |            | 2           | μ   | F          |
| ٢                                                      | в | CG<br>RAM<br>(4)                                        | ſ        |              | ;; | K                      | Ľ        | k        | <        | 1  | ñ         | 3 | ×  | I          | Υ           | Ļ?  | -1         |
|                                                        | с | CG<br>RAM<br>(5)                                        |          | 3            | <  | I                      | ٠.       | 1        | l        | î  | Ñ         | 8 | »  | ]          | 4           | 2   |            |
|                                                        | D | CG<br>RAM<br>(6)                                        | ŝ        | •••••        |    | M                      | ]        | m        | 2        | 1  | ≞         | 8 | 7  |            | Ψ           | Л   |            |
|                                                        | E | CG<br>RAM<br>(7)                                        | 2        |              | >  | ŀ·                     | ·        | ŀ'n      | ·*•.•    | Ä  | $\square$ | ø | .[ | 0          | 9           | p   |            |
|                                                        | F | CG<br>RAM<br>(8)                                        | 3        | <sup>,</sup> | ?  | 0                      |          | O        | Δ        | Å  | ċ.        | ø |    | 0          | α           | c   |            |

Figure 22: Character Set

#### 5.1.2 Control Characters

0x08 Backspace

0x0C Clear screen / New page

**0x0D** Carriage return

0x0A Line feed / New line

# 5.2 Auto Scroll On

| Syntax          | Hexadecimal<br>Decimal<br>ASCII | 0xFE 0x51<br>254 81<br>254 "Q"                                                                                                 |
|-----------------|---------------------------------|----------------------------------------------------------------------------------------------------|
| Description     |                                 | ling is on, it causes the display to shift the entire display's nake room for a new line of text when the text reaches the ow. |
| Remembered      | Yes                             |                                                                                                    |
| Factory Default | On                              |                                                                                                    |

# 5.3 Auto Scroll Off

| Syntax      | Hexadecimal<br>Decimal<br>ASCII | 0xFE 0x52<br>254 82<br>254 "R"                                                                                |
|-------------|---------------------------------|----------------------------------------------------------------------------------------------------|
| Description |                                 | lling is disabled the text will wrap to the top left corner<br>rea when the text reaches the end of last row. |
| Remembered  | Yes                             |                                                                                                    |

## 5.4 Clear Screen

| Syntax      | Hexadecimal<br>Decimal<br>ASCII | 0xFE 0x58<br>254 88<br>254 "X"                             |
|-------------|---------------------------------|------------------------------------------------------------|
| Description | This command                    | will immediately clear all of the contents of the display. |
| Remembered  | No                              |                                                            |

# 5.5 Changing the Startup Screen

| Syntax      | Hexadecimal<br>Decimal<br>ASCII    | 0xFE 0x40 [ch<br>254 64 [chars]<br>254 "@" [char | -                                                                                                    |
|-------------|------------------------------------|--------------------------------------------------|----------------------------------------------------------------------------------------------------|
| Parameters  | Parameter                          | Length                                           | Description                                                                                                    |
|             | chars                              | 80                                               | Characters to display for the startup                                                                                                    |
|             |                                    |                                                  | screen.                                                                                                    |
| Description | starts up simply acters that you v | send the comm<br>wish to display, s              | is displayed by the LK204-25 when it<br>and bytes 254 64 followed by the char-<br>tarting from the top left. This command<br>characters that are sent to it. |
| Remembered  | Yes                                |                                                  |                                                                                                    |

# 5.6 Set Auto Line Wrap On

| Syntax      | Hexadecimal<br>Decimal<br>ASCII | 0xFE 0x43<br>254 67<br>254 "C"                                                                                              |  |
|-------------|---------------------------------|----------------------------------------------------------------------------------------------------|--|
| Description | U                               | Enabling Auto Line Wrap will allow the cursor to automatically wrap<br>over to the next line when the current line is full. |  |
|             | <b>NOTE</b> Line w              | raps may occur in the middle of a word.                                                                                     |  |

Remembered Yes

# 5.7 Set Auto Line Wrap Off

| Syntax      | Hexadecimal0xFE 0x44Decimal254 68ASCII254 "D"                                                                                                    |  |
|-------------|----------------------------------------------------------------------------------------------------|--|
| Description | Disabling Auto Line Wrap will allow you to have full control over the cursor position. This means that once the cursor has advanced to the end of a line, it will not wrap over to the next line, unless given the 'Set Cursor Position' Command. |  |
|             | <b>NOTE</b> All characters written to the display past the end of a line will be lost.                                                                                                    |  |

Remembered Yes

# 5.8 Set Cursor Position

| Syntax      | Hexadecimal<br>Decimal<br>ASCII                                                                                                    | 0xFE 0x47 [co<br>254 71 [col] [i<br>254 "G" [col] | row]                                                           |
|-------------|----------------------------------------------------------------------------------------------------|---------------------------------------------------|----------------------------------------------------------------|
| Parameters  | Parameter                                                                                                    | Length                                            | Description                                                    |
|             | col                                                                                                    | 1                                                 | Column                                                         |
|             | row                                                                                                    | 1                                                 | Row                                                            |
| Description | This command will allow you to manually set the cursor position, which controls the text insertion point, by specifying the [col] and [row] of the new proposed cursor position. |                                                   |                                                                |
|             | <b>NOTE</b> If the other the next line.                                                                                                    | cursor position i                                 | is set past the end of a line it will wrap to the beginning of |
| Remembered  | No                                                                                                    |                                                   |                                                                |
|             |                                                                                                    |                                                   |                                                                |

# 5.9 Go Home

| Syntax      | Hexadecimal | 0xFE 0x48                                                                               |
|-------------|-------------|-----------------------------------------------------------------------------------------|
|             | Decimal     | 254 72                                                                                  |
|             | ASCII       | 254 "H"                                                                                 |
| Description |             | will return the cursor to the top left corner of the display<br>as row one, column one. |
| Remembered  | No          |                                                                                         |

# 5.10 Move Cursor Back

| Syntax      | Hexadecimal<br>Decimal<br>ASCII                          | 0xFE 0x4C<br>254 76<br>254 "L"                                                                                                    |
|-------------|----------------------------------------------------------|----------------------------------------------------------------------------------------------------|
| Description | sent when the c<br>last row / colum<br>not effect the te | will move the cursor back one space. If this command is<br>ursor is at the home position the cursor will wrap to the<br>an position if line wrap is on. Sending this command will<br>xt displayed on the module, however any characters that<br>er write the current characters that are being displayed. |
| Remembered  | No                                                       |                                                                                                    |

# 5.11 Move Cursor Forward

| Syntax      | Hexadecimal<br>Decimal<br>ASCII                          | 0xFE 0x4D<br>254 77<br>254 "M"                                                                                                    |
|-------------|----------------------------------------------------------|----------------------------------------------------------------------------------------------------|
| Description | is sent when the<br>back to the hom<br>not effect the te | will move the cursor forward one space. If this command<br>cursor is at the bottom right position the cursor will wrap<br>e position if line wrap is on. Sending this command will<br>xt displayed on the module, however any characters that<br>er write the current characters that are being displayed. |
| Remembered  | No                                                       |                                                                                                    |

# 5.12 Underline Cursor On

| Syntax      | Hexadecimal<br>Decimal | 0xFE 0x4A<br>254 74                                                        |
|-------------|------------------------|----------------------------------------------------------------------------|
|             | ASCII                  | 254 'J'<br>254 'J'                                                         |
| Description |                        | will cause the LK204-25 to display an underline cursor xt insertion point. |
| Remembered  | Yes                    |                                                                            |

# 5.13 Underline Cursor Off

| Syntax      | Hexadecimal<br>Decimal<br>ASCII | 0xFE 0x4B<br>254 75<br>254 "K"          |
|-------------|---------------------------------|-----------------------------------------|
| Description | This command                    | will turn the the underline cursor off. |
| Remembered  | Yes                             |                                         |

# 5.14 Blinking Block Cursor On

| Syntax      | Hexadecimal<br>Decimal<br>ASCII | 0xFE 0x53<br>254 83<br>254 "S"                                                |
|-------------|---------------------------------|-------------------------------------------------------------------------------|
| Description |                                 | will cause the LK204-25 to display an underline cursor<br>at insertion point. |
| Remembered  | Yes                             |                                                                               |

# 5.15 Blinking Block Cursor Off

| Syntax      | Hexadecimal<br>Decimal<br>ASCII | 0xFE 0x54<br>254 84<br>254 "T"  |
|-------------|---------------------------------|---------------------------------|
| Description | This command                    | will turn the block cursor off. |
| Remembered  | Yes                             |                                 |

# 6 Special Characters

# 6.1 Introduction

# 6.2 Creating a Custom Character

| Syntax     | Hexadecimal<br>Decimal<br>ASCII | 0xFE 0x4E [re<br>254 78 [refID]<br>254 "N" [refII | [data]                        |
|------------|---------------------------------|---------------------------------------------------|-------------------------------|
| Parameters | Parameter                       | Length                                            | Description                   |
|            | refID                           | 1                                                 | Character reference ID (0-7). |
|            | data                            | 8                                                 | Character data.               |

Description The LK204-25 allows for up to eight custom defined characters to be added onto the the character set. A custom character is a five by eight pixel matrix with each row represented by a byte value. For example:

|   | Custom | Chara | cter 'h | , | Decimal | Hex  |
|---|--------|-------|---------|---|---------|------|
| 1 | 0      | 0     | 0       | 0 | 16      | 0x10 |
| 1 | 0      | 0     | 0       | 0 | 16      | 0x10 |
| 1 | 0      | 0     | 0       | 0 | 16      | 0x10 |
| 1 | 0      | 0     | 0       | 0 | 16      | 0x10 |
| 1 | 0      | 1     | 1       | 0 | 22      | 0x16 |
| 1 | 1      | 0     | 0       | 1 | 25      | 0x19 |
| 1 | 0      | 0     | 0       | 1 | 17      | 0x11 |
| 1 | 0      | 0     | 0       | 1 | 17      | 0x11 |

Each bit value of one, in the table, represents an on pixel, whereas a value of zero represents a pixel that is turned off. Therefore in order to define custom character 'h' you would send the command byte prefix 254 followed by the command 78. Next, you will have to select the memory location in which you wish to save the character in. The available memory locations for this command are zero through to seven. After sending the memory location, or [refID], you may then send the eight byte custom character data in sequence from the top to the bottom.

Once you have defined a custom character you may display it by sending the display module the [refID]. For example if a custom character was saved in position one, the command to display the custom character, at the current cursor position, would be simply to send the number one to the display module without quotes.

Remembered No

### 6.3 Saving Custom Characters

| Syntax     | Hexadecimal<br>Decimal | 0xFE 0xC1 [Ba<br>254 193 [Bank] | nk] [ID] [Data]<br>  [ID] [Data] |
|------------|------------------------|---------------------------------|----------------------------------|
| Parameters | Parameter              | Length                          | Description                      |
|            | Bank                   | 1                               | Memory bank to save to (0-4).    |
|            | ID                     | 1                               | Character ID (0-7)               |
|            | Data                   | 8                               | Character Definition             |

Description New to the LK204-25 has added five non-volatile memory banks for custom character storage. This is intended to allow you to create your own custom bar graphs, medium/large numbers and startup screen. However, each memory bank may be used to store a set of any eight custom characters; with the only provision being that memory bank zero contains the characters that will be used in the startup screen. By default the memory banks will be loaded as follows:

| [Bank] | Description                |
|--------|----------------------------|
| 0      | Startup screen characters. |
| 1      | Horizontal bars            |
| 2      | Vertical bars              |
| 3      | Medium numbers             |
| 4      | Large numbers              |

In order to save new custom characters into a memory bank, follow the same process as you would for creating a custom character, see Section 6.2 on page 26, only use 254 193 [Bank Number] before sending the [ID] and character [Data].

Remembered Yes

### 6.4 Loading Custom Characters

| Syntax      | Hexadecimal<br>Decimal                                                       | 0xFE 0xC0 [Bank]<br>254 192 [Bank]                         | -                                                                                                    |
|-------------|------------------------------------------------------------------------------|------------------------------------------------------------|----------------------------------------------------------------------------------------------------|
| Parameters  | Parameter<br>Bank                                                            | Length<br>1                                                | Description<br>Memory bank to save to (0-4).                                                                                                    |
| Description | memory so that<br>ters are stored in<br>of initializing the<br>command bytes | they may be used<br>in the memory bar<br>he bar graph / nu | the custom characters into the volatile<br>I. If custom bar graph or number charac-<br>nks, this command may be used instead<br>umber. To use this command send the<br>[Bank] that contains the custom charac- |
| Remembered  | No                                                                           |                                                            |                                                                                                    |

### 6.5 Save Startup Screen Custom Characters

| Syntax      | Hexadecimal<br>Decimal     | 0xFE 0xC2 [r<br>254 194 [refI] |                                                                                                    |
|-------------|----------------------------|--------------------------------|----------------------------------------------------------------------------------------------------|
| Parameters  | Parameter<br>refID<br>data | Length<br>1<br>8               | Description<br>Character reference ID (0-7).<br>Character data.                                                                            |
| Description | stored in memo             | ory bank zero, v               | create the custom characters. that will be<br>which will be used in the startup screen.<br>eating custom characters see <i>Section 6.2</i> |
|             | NOTES                      |                                |                                                                                                    |
|             |                            |                                | once the power has been cycled.<br>he as sending CMD 254 / 193 / 0 / [ID] / [DATA]                                                         |
| Remembered  | Yes                        |                                |                                                                                                    |

# 6.6 Initialize Medium Number

| Syntax      | Hexadecimal<br>Decimal<br>ASCII                          | 0xFE 0x6D<br>254 109<br>254 "m"                                                                                                    |
|-------------|----------------------------------------------------------|----------------------------------------------------------------------------------------------------|
| Description | volatile memory<br>use the 'Load C<br>acter data into th | will load the default medium number characters into the<br>y. If you have stored your own custom medium numbers,<br>fustom Characters' command to load your custom char-<br>ne volatile memory. This command will allow you to use<br>um Numbers' command. |
| Remembered  | No                                                       |                                                                                                    |

# 6.7 Place Medium Numbers

| Syntax      | Hexadecimal<br>Decimal<br>ASCII | 254 111 [Row | Row] [Col] [Digit]<br>/] [Col] [Digit]<br>/] [Col] [Digit] |
|-------------|---------------------------------|--------------|------------------------------------------------------------|
| Parameters  | Parameter                       | Length       | Description                                                |
|             | Row                             | 1            | The row number.                                            |
|             | Col                             | 1            | The column number.                                         |
|             | Digit                           | 1            | Medium number to place (0-9).                              |
| Description | This command<br>[row] and [col] |              | edium number (two columns high) at the                     |
| Remembered  | No                              |              |                                                            |

# 6.8 Initialize Large Numbers

| Syntax      | Hexadecimal<br>Decimal<br>ASCII                          | 0xFE 0x6E<br>254 110<br>254 "n"                                                                                                    |
|-------------|----------------------------------------------------------|----------------------------------------------------------------------------------------------------|
| Description | volatile memory<br>use the 'Load Cu<br>character data in | will load the default large number characters into the<br>y. If you have stored your own custom large numbers,<br>ustom Characters' command instead to load your custom<br>to the volatile memory. This command will allow you to<br>arge Numbers' command. |
| Remembered  | No                                                       |                                                                                                    |

# 6.9 Place Large Number

| Syntax     | Hexadecimal | 0xFE 0x23 [C   | ol] [Digit]                  |
|------------|-------------|----------------|------------------------------|
|            | Decimal     | 254 35 [Col] [ | [Digit]                      |
|            | ASCII       | 254 "#" [Col]  | [Digit]                      |
| Parameters | Parameter   | Length         | Description                  |
|            | Col         | 1              | The column number.           |
|            | Digit       | 1              | Large number to place (0-9). |

| Description | This command will place a large number (four columns high) at the [row] and [col] specified. |
|-------------|----------------------------------------------------------------------------------------------|
| Remembered  | No                                                                                           |

# 6.10 Initialize Horizontal Bar

| Syntax      | Hexadecimal<br>Decimal<br>ASCII                                                                                                    | 0xFE 0x68<br>254 104<br>254 "h" |  |
|-------------|----------------------------------------------------------------------------------------------------|---------------------------------|--|
| Description | This command will load the default horizontal bar characters into the volatile memory. If you have stored your own custom horizontal bar data, use the 'Load Custom Characters' command instead to load your custom bar data into the volatile memory. This command will allow you to use the 'Place Horizontal Bar' command. |                                 |  |
| Remembered  | No                                                                                                    |                                 |  |

# 6.11 Place Horizontal Bar Graph

| Syntax      | Hexadecimal<br>Decimal<br>ASCII                                                                                                    | 254 124 [Col] | Col] [Row] [Dir] [Length]<br>[Row] [Dir] [Length]<br>[Row] [Dir] [Length] |  |
|-------------|----------------------------------------------------------------------------------------------------|---------------|---------------------------------------------------------------------------|--|
| Parameters  | Parameter                                                                                                    | Length        | Description                                                               |  |
|             | Col                                                                                                    | 1             | The column number.                                                        |  |
|             | Row                                                                                                    | 1             | The row number.                                                           |  |
|             | Dir                                                                                                    | 1             | The direction of the bar data (0 or                                       |  |
|             |                                                                                                    |               | 1).                                                                       |  |
|             | Length                                                                                                    | 1             | The length of the bar data.                                               |  |
| Description | This command will place a bar graph at [row], [column]. A [Dir] value of zero will cause the bar to go right, and one will cause the bar to go left. The [Length] is the size in pixels of the bar graph. |               |                                                                           |  |
|             | <b>NOTE</b> Bar graphs may be one directional only.                                                                                                    |               |                                                                           |  |

Remembered No

# 6.12 Initialize Narrow Vertical Bar

| Syntax | Hexadecimal | 0xFE 0x73 |
|--------|-------------|-----------|
| -      | Decimal     | 254 115   |
|        | ASCII       | 254 "s"   |

Description This command will load the narrow vertical bar characters into the volatile memory. If you have stored your own custom vertical bar data, use the 'Load Custom Characters' command instead to load your custom bar data into the volatile memory. This command will allow you to use the 'Place Vertical Bar' command.

**NOTE** Narrow bars have a width of two pixels.

Remembered No

### 6.13 Initialize Wide Vertical Bar

| Syntax      | Hexadecimal<br>Decimal<br>ASCII                       | 0xFE 0x76<br>254 118<br>254 "v"                                                                                                    |  |
|-------------|-------------------------------------------------------|----------------------------------------------------------------------------------------------------|--|
| Description | memory. If you<br>'Load Custom C<br>data into the vol | This command will load the wide vertical bar characters into the volatile<br>memory. If you have stored your own custom vertical bar data, use the<br>'Load Custom Characters' command instead to load your custom bar<br>data into the volatile memory. This command will allow you to use the<br>'Place Vertical Bar' command. |  |
|             | <b>NOTE</b> Wide by                                   | ars have a width of five pixels.                                                                                                    |  |
| Remembered  | No                                                    |                                                                                                    |  |

### 6.14 Place Vertical Bar

| Syntax      | Hexadecimal<br>Decimal<br>ASCII | 254 61 [Colu   | Column] [Length]<br>mn] [Length]<br>umn] [Length]                                      |
|-------------|---------------------------------|----------------|----------------------------------------------------------------------------------------|
| Parameters  | Parameter                       | Length         | Description                                                                            |
|             | Column                          | 1              | The column number.                                                                     |
|             | Length                          | 1              | The length of the bar data.                                                            |
| Description |                                 | 1              | graph at the specified [Column] with the<br>h] is the size in pixels of the bar graph. |
|             | <b>NOTE</b> Bar gr              | aphs may be on | e directional only.                                                                    |
| Remembered  | No                              |                |                                                                                        |

# 7 General Purpose Output

### 7.1 Introduction

General purpose outputs allow you to connect devices, such as LEDs, to the LK204-25 and supply them with up to 20mA of current at 5V. The LK204-25 has 6 GPOs which are software controlled, with functions to turn them on/off and set the power state for the next startup.

## 7.2 General Purpose Output Off

| Hexadecimal | 0xFE 0x56 [Ni                 | um]                                                         |
|-------------|-------------------------------|-------------------------------------------------------------|
| Decimal     | 254 86 [Num]                  |                                                             |
| ASCII       | 254 "V" [Num                  | h]                                                          |
|             |                               |                                                             |
| Parameter   | Length                        | Description                                                 |
| Num         | 1                             | GPO number.                                                 |
|             | Decimal<br>ASCII<br>Parameter | Decimal<br>ASCII254 86 [Num]<br>254 "V" [NumParameterLength |

Description This command turns OFF general purpose output [num].

**NOTE** OFF means that the output is ground.

Remembered Yes

## 7.3 General Purpose Output On

| Syntax      | Hexadecimal<br>Decimal<br>ASCII                                                                                      | 0xFE 0x57 [N<br>254 87 [Num]<br>254 "W" [Nui |             |
|-------------|----------------------------------------------------------------------------------------------------|----------------------------------------------|-------------|
| Parameters  | Parameter                                                                                                    | Length                                       | Description |
|             | Num                                                                                                    | 1                                            | GPO number. |
| Description | This command turns ON general purpose output [num]. The standard GPO's on the LK204-25 output 20mA of current at 5V. |                                              |             |
|             | <b>NOTE</b> The ou                                                                                                   | itput is pulled hi                           | gh.         |
| Remembered  | Yes                                                                                                    |                                              |             |

## 7.4 Set Startup GPO state

| Syntax     | Hexadecimal<br>Decimal | 0xFE 0xC3 [N<br>254 195 [Num |                               |
|------------|------------------------|------------------------------|-------------------------------|
| Parameters | Parameter              | Length                       | Description                   |
|            | Num                    | 1                            | GPO number.                   |
|            | state                  | 1                            | Startup state (0: Off, 1: On) |

Description This command will set the startup state for the GPO on the next power up. A value of one will cause the GPO to be off on the next startup while a value of one will cause the GPO to be on.

**NOTE** This command does not affect the current state of the GPO.

Remembered Always

## 8 Dallas 1-Wire

### 8.1 Introduction

Another convenient feature of the LK204-25 is that it provides a Dallas 1-wire interface in order to readily communicate with up to thirty two 1-wire devices on a single bus. 1-wire communication is begun by discovering the address of the device that you wish to communicate with. To do this you must send the "Search for a 1-Wire Device' command. After you have established the address of the device that you wish to communicate with, you may begin a transaction with the device

### 8.2 Search for a 1-Wire Device

Syntax

Hexadecimal0xFE 0xC8 0x2Decimal254 200 2

Description This command will allow you to begin communicating with the devices on the 1-wire bus by returning a packet containing device information for each 1-wire device on the bus in the form of:

#### Search Return Packet

| Offset  | Offset  | Description                                                           |
|---------|---------|-----------------------------------------------------------------------|
| (Bytes) | (Bytes) |                                                                       |
| 0       | 2       |                                                                       |
|         |         | 0x232A Preamble                                                       |
| 2       | 1       |                                                                       |
|         |         | <b>0x8A</b> Packet is 10 bytes long, an-<br>other address will follow |
|         |         | <b>0x0A</b> Packet is 10 bytes long, this is the last address         |
| 3       | 1       | 0x31 - 1-Wire Packet Type                                             |
| 4       | 1       | Error Code (0x00 for success)                                         |
| 5       | 8       | 1-Wire Address                                                        |
| 13      | 1       |                                                                       |
|         |         | CRC8 0x00 means the last address was valid                            |

Remembered No

### 8.3 Dallas 1-Wire Transaction

SyntaxHexadecimal0xFE 0xC8 0x1 [flags] [SndBits] [RcvBits] [Data]Decimal254 200 1 [flags] [SndBits] [RcvBits] [Data]

| Parameters  | Parameter                                                                       | Length   | Description                    |  |  |
|-------------|---------------------------------------------------------------------------------|----------|--------------------------------|--|--|
|             | flags                                                                           | 1        | Flags to control optional      |  |  |
|             |                                                                                 |          | components of the transaction. |  |  |
|             | SndBits                                                                         | 1        | The number of bits you will be |  |  |
|             |                                                                                 |          | transmitting on the bus.       |  |  |
|             | RcvBits                                                                         | 1        | The number of bits you will be |  |  |
|             |                                                                                 |          | reading on the bus.            |  |  |
|             | Data                                                                            | variable | Data to be transmitted, LSB to |  |  |
|             |                                                                                 |          | MSB.                           |  |  |
|             |                                                                                 |          |                                |  |  |
| Description | This command will perform a single transaction on the 1-wire bus in this order: |          |                                |  |  |
|             | oldel.                                                                          |          |                                |  |  |
|             | 1. Bus Reset.                                                                   |          |                                |  |  |
|             | 2. Transmit data onto the bus.                                                  |          |                                |  |  |
|             |                                                                                 |          |                                |  |  |

3. Receive data from the bus.

The number of bits to be transmitted and read must be specified for this command to be successful.

**NOTE** To determine what functions the device will respond to, consult the devices' data sheet.

1-Wire Flags

| Bit | Description                                         |
|-----|-----------------------------------------------------|
| 7   |                                                     |
| 6   | Unused                                              |
| 5   | (0 for future compatibility)                        |
| 4   |                                                     |
| 3   | Add a CRC8 to the end of the transmitted data       |
| 2   | (0 for future compatibility)                        |
| 1   | Assume last received byte is a CRC8 and validate it |
| 0   | Reset bus before transaction                        |

#### **1-Wire Error Codes**

| Code | Description            |
|------|------------------------|
| 0x00 | Success                |
| 0x01 | Unknown 1-Wire Command |
| 0x02 | No devices on the bus  |
| 0x03 | Fatal search error     |

Remembered No

# 9 Keypad

### 9.1 Introduction

The LK204-25 supports up to a 25 key, matrix style, keypad and may be configured to allow key presses to be automatically transmitted via RS-232 or polled through I<sup>2</sup>C. The LK204-25 also allows for autorepeating key presses, and remapping of all keypad character codes.

### 9.2 Auto Transmit Key Presses On

| Syntax          | Hexadecimal      | 0xFE 0x41                                                                                                    |
|-----------------|------------------|----------------------------------------------------------------------------------------------------|
|                 | Decimal<br>ASCII | 254 65<br>254 "A"                                                                                              |
| Description     | ,                | ll key presses are sent immediately to the host system<br>of the poll keypad command. This is the default mode |
| Remembered      | Yes              |                                                                                                    |
| Factory Default | On               |                                                                                                    |

## 9.3 Auto Transmit Key Presses Off

| Syntax      | Hexadecimal<br>Decimal<br>ASCII                                                                                                    | 0xFE 0x4F<br>254 79<br>254 "O" |
|-------------|----------------------------------------------------------------------------------------------------|--------------------------------|
| Description | In this mode, up to 10 key presses are buffered until the unit is polled<br>by the host system, via the poll keypad command 254 38. Issuing this<br>command places the unit in polled mode. |                                |
| Remembered  | Yes                                                                                                    |                                |

### 9.4 Poll Key Press

| Syntax | Hexadecimal | 0xFE 0x26 |
|--------|-------------|-----------|
| -      | Decimal     | 254 38    |
|        | ASCII       | 254 "&"   |

Description This command returns any buffered key presses via the RS-232 interface. The host system must be set up to receive key codes. When the display receives this command, it will immediately return any buffered key presses which may have not been read already. If there is more than one key press buffered, then the high order bit (MSB) of the returned key code will be set (1). If this is the only buffered key press, then the MSB will be cleared (0). If there are no buffered key presses, then the returned code will be 0x00. Please note that to make use of this command, the "Auto Transmit Key Presses" mode should be off.

Remembered No

### 9.5 Clear Key Buffer

| Syntax      | Hexadecimal<br>Decimal<br>ASCII                       | 0xFE 0x45<br>254 69<br>254 "E"                                                                                                    |
|-------------|-------------------------------------------------------|----------------------------------------------------------------------------------------------------|
| Description | the user presses<br>key presses may<br>tween menu cha | clears any unread key presses. In a menu application, if<br>a key which changes the menu context, any following<br>be inaccurate and can be cleared out of the buffer be-<br>anges to prevent jumping around the menu tree. It may<br>effect, to reset the keypad in case the host application<br>wer reason. |
| Remembered  | No                                                    |                                                                                                    |

### 9.6 Set Debounce Time

| Syntax | Hexadecimal | 0xFE 0x55 [time] |
|--------|-------------|------------------|
|        | Decimal     | 254 85 [time]    |
|        | ASCII       | 254 "U" [time]   |

| Parameters      | Parameter                                                 | Length                                               | Description                                                                                                    |
|-----------------|-----------------------------------------------------------|------------------------------------------------------|----------------------------------------------------------------------------------------------------|
|                 | time                                                      | 1                                                    | Debounce time in increments of                                                                                                    |
|                 |                                                           |                                                      | 6.554ms (0 - 255).                                                                                                    |
| Description     | types with the e<br>varying time, de<br>value is in incre | xception of late<br>pending on the<br>ments of 6.554 | etween key press and key read. All key<br>tched piezo switches will 'bounce' for a<br>heir physical characteristics. The [time]<br>4ms. The default debounce time for the<br>ich is adequate for most membrane key- |
| Remembered      | Yes                                                       |                                                      |                                                                                                    |
| Factory Default | 8                                                         |                                                      |                                                                                                    |

# 9.7 Set Auto Repeat Mode

| Syntax     | Hexadecimal | 0xFE 0x7E [mode] |                                                      |  |  |
|------------|-------------|------------------|------------------------------------------------------|--|--|
|            | Decimal     | 254 126 [mode]   |                                                      |  |  |
|            | ASCII       | 254 "~" [mode    | 2]                                                   |  |  |
| Parameters | Parameter   | Length           | Description                                          |  |  |
|            | mode        | 1                | Auto Repeat Mode (0: Resend Key<br>, 1: Key Up/Down) |  |  |

| Description | Two auto repeat modes are available and are set via the same command:                                                                                                    |  |  |  |  |  |  |
|-------------|----------------------------------------------------------------------------------------------------|--|--|--|--|--|--|
|             | <ul> <li>Resend Key Mode: 0x00</li> <li>Key Up/Down Mode: 0x01</li> </ul>                                                                                                    |  |  |  |  |  |  |
|             | <b>Resend Key Mode</b> This mode is similar to the action of a keyboard on<br>a PC. In this mode, when a key is held down, the key code is<br>transmitted immediately followed by a 1/2 second delay. After<br>this delay, key codes will be sent via the RS-232 interface at a rate<br>of about 5 codes per second. This mode has no effect if polling or<br>if using the $I^2C$ interface.                                                                                                    |  |  |  |  |  |  |
|             | <b>Key Up/Down Mode</b> This mode may be used when the typematic parameters of the "Resend Key Code" mode are unacceptable or if the unit is being operated in polled mode. The host system detects the press of a key and simulates an auto repeat inside the host system until the key release is detected. In this mode, when a key is held down, the key code is transmitted immediately and no other codes will be sent until the key is released. On the release of the key, the key release code transmitted will be a value equal to the key down code plus 20 hex. |  |  |  |  |  |  |
| Remembered  | Yes                                                                                                    |  |  |  |  |  |  |
| Examples    | When the key code associated with key 'P' (0x50) is pressed, the release code is 'p' (0x70). In RS-232 polled mode or via the $I^2C$ , the "Key Down / Key Up" codes are used; however, the user should be careful of timing details. If the poll rate is slower than the simulated auto-repeat it is possible that polling for a key up code will be delayed long enough for an unwanted key repeat to be generated.                                                                                                    |  |  |  |  |  |  |

# 9.8 Auto Repeat Mode Off

| Syntax      | Hexadecimal<br>Decimal<br>ASCII | 0xFE 0x60<br>254 96<br>254 "'"                        |
|-------------|---------------------------------|-------------------------------------------------------|
| Description | This command t                  | turns auto repeat mode off. See Set Auto Repeat Mode. |
| Remembered  | No                              |                                                       |

# 9.9 Assign Keypad Codes

| Syntax      | He                                                                                                    | xade            | cimal | mal 0xFE 0xD5 [KDown] [KUp] |       |       |    |     |       |        |       |    |   |  |
|-------------|----------------------------------------------------------------------------------------------------|-----------------|-------|-----------------------------|-------|-------|----|-----|-------|--------|-------|----|---|--|
| -           | De                                                                                                    | cima            | .1    | 25                          | 54 21 | 3 [K] | Do | wn] | [KU   | Jp]    |       |    |   |  |
|             |                                                                                                    |                 |       |                             |       |       |    |     |       |        |       |    |   |  |
| Parameters  | Par                                                                                                    | rame            | ter   |                             | Lei   | ngth  |    | Γ   | Desci | riptio | on    |    |   |  |
|             | KI                                                                                                    | Down            | l     |                             | 2     | 25    |    | k   | Key d | lowr   | n cod | es |   |  |
|             | KU                                                                                                    | Jp              |       |                             | 2     | 25    |    | K   | Key ι | ip co  | odes  |    |   |  |
| Description | This command will allow you to reassign the key codes that correspond<br>to the key presses on the matrix style key pad. The first 25 bytes that are<br>transmitted will be used for the key down codes and the next 25 bytes<br>that are transmitted will be used for the key up codes. The default values<br>of the key down codes are 'A-Y' in order, and for the key up codes the<br>values are 'a-y' in order. |                 |       |                             |       |       |    |     |       |        |       |    |   |  |
|             |                                                                                                    | Key Down Key Up |       |                             |       |       |    |     |       |        |       |    |   |  |
|             |                                                                                                    | 1               | 2     | 3                           | 4     | 5     |    |     | 1     | 2      | 3     | 4  | 5 |  |
|             | 1                                                                                                    | A               | B     | С                           | D     | E     |    | 1   | a     | b      | c     | d  | e |  |

Remembered

Always

2 F

3 K

**4** P

5 U V

G

L

QR

Η

Μ

W

I J

N O

S T

X Y

**2** f

3 k l m n o

4

5

p q r s t

u v w

g h

i j

Х

у

# **10 Display Functions**

### 10.1 Introduction

The LK204-25 employs software controlled display settings, which allow for control over, clearing the screen, changing the brightness and contrast or setting timers for turning it on or off. The combination of these allow you complete software control over your display's appearance.

### 10.2 Display On

| Syntax          | Hexadecimal<br>Decimal<br>ASCII      | 0xFE 0x42 [mi<br>254 66 [min]<br>254 "B" [min] | n]                                                                                                    |
|-----------------|--------------------------------------|------------------------------------------------|----------------------------------------------------------------------------------------------------|
| Parameters      | Parameter                            | Length                                         | Description                                                                                                    |
|                 | min                                  | 1                                              | Minutes before turning the display on (0 to 100).                                                                                                    |
| Description     | , with a one-hur<br>the display shou | ndred minute max<br>Ild turn on immed          | on after the [minutes] timer has expired<br>ximum timer. A time of 0 specifies that<br>liately and stay on. When this command<br>ion is on, the timer will reset and begin |
| Remembered      | Yes                                  |                                                |                                                                                                    |
| Factory Default | 0                                    |                                                |                                                                                                    |

# 10.3 Display Off

| Syntax      | Hexadecimal | 0xFE 0x46                                                                                          |
|-------------|-------------|----------------------------------------------------------------------------------------------------|
| -           | Decimal     | 254 70                                                                                             |
|             | ASCII       | 254 "F"                                                                                            |
| Description |             | turns the display off immediately. The display will re-<br>'Display On' command has been received. |
| Remembered  | Yes         |                                                                                                    |

## 10.4 Set Brightness

| Syntax     | Hexadecimal<br>Decimal | 0xFE 0x99 [br<br>254 153 [brigh | •                                |
|------------|------------------------|---------------------------------|----------------------------------|
| Parameters | Parameter              | Length                          | Description                      |
|            | brightness             | 1                               | Display brightness setting (0 to |
|            |                        |                                 | 255).                            |
|            |                        |                                 |                                  |
|            |                        |                                 |                                  |

| Description     | This command sets the display [brightness]. If the remember function is on, this command acts the same as 'Set and Save Brightness'. |
|-----------------|----------------------------------------------------------------------------------------------------|
| Remembered      | Yes                                                                                                    |
| Factory Default | 255                                                                                                    |

# 10.5 Set and Save Brightness

| Syntax      | Hexadecimal<br>Decimal | 0xFE 0x98 [brightness]<br>254 152 [brightness] |                                     |  |  |  |
|-------------|------------------------|------------------------------------------------|-------------------------------------|--|--|--|
| Parameters  | Parameter              | Length                                         | Description                         |  |  |  |
|             | brightness             | 1                                              | Backlight setting (0 to 255).       |  |  |  |
| Description | This command           | sets and saves th                              | ne display [brightness] as default. |  |  |  |
| Remembered  | Always                 |                                                |                                     |  |  |  |

## 10.6 Set Contrast

| Syntax     | Hexadecimal<br>Decimal<br>ASCII | 0xFE 0x50 [cc<br>254 80 [contra<br>254 "P" [contr | ast]                       |
|------------|---------------------------------|---------------------------------------------------|----------------------------|
| Parameters | Parameter                       | Length                                            | Description                |
|            | contrast                        | 1                                                 | Contrast value (0 to 255). |

| Description     | This command sets the display's contrast to [contrast], where [contrast] is<br>a value between 0x00 and 0xFF (between 0 to 255). Lower values cause<br>'on' elements in the display area to appear lighter, while higher values<br>cause 'on' elements to appear darker. Lighting and temperature condi-<br>tions will affect the actual value used for optimal viewing. Individual<br>display modules will also differ slightly from each other in appearance.<br>In addition, values for optimal viewing while the display backlight is on<br>may differ from values used when backlight is off.<br>This command does not save the [contrast] value, and is lost after power<br>down; but this command has the option of remembering the settings<br>when issued with the Remember function 'on'. When this is the case,<br>this command is the same as the Set and Save Contrast command. |
|-----------------|----------------------------------------------------------------------------------------------------|
| Remembered      | Yes                                                                                                    |
| Factory Default | 128                                                                                                    |

## 10.7 Set and Save Contrast

| Syntax      | Hexadecimal                                                                                      | 0xFE 0x91 [co                                                                                                    | ontrast]                                                                                                    |
|-------------|--------------------------------------------------------------------------------------------------|----------------------------------------------------------------------------------------------------|----------------------------------------------------------------------------------------------------|
| -           | Decimal                                                                                          | 254 145 [cont                                                                                                    | rast]                                                                                                    |
| Parameters  | Parameter<br>contrast                                                                            | Length<br>1                                                                                                    | Description<br>Contrast value (0 to 255).                                                                                                    |
| Description | a value between<br>'on' elements in<br>cause 'on' elem<br>actual value use<br>also differ slight | 0x00 and 0xFF<br>n the display are<br>ents to appear d<br>d for optimal v<br>thy from each oth<br>while the displa | contrast to [contrast], where [contrast] is<br>(between 0 to 255). Lower values cause<br>as to appear lighter, while higher values<br>arker. Lighting conditions will affect the<br>lewing. Individual display modules will<br>her in appearance. In addition, values for<br>ay backlight is on may differ from values |
|             | <b>NOTE</b> This co                                                                              | ommand saves the                                                                                                   | ne [contrast] value so that it is not lost after power down.                                                                                                    |
| Remembered  | Yes                                                                                              |                                                                                                    |                                                                                                    |

Factory Default 128

# 11 Data Security

### 11.1 Introduction

Ensuring that your LK204-25 display's exactly what you want it to can be the difference between a projects success and failure. This is why we incorporate features such as Data Lock into the LK204-25 With this new feature you now are in control over of how and when settings will be changed so there is no need to worry about the module acting exactly like you expected it to because all the settings may be locked and remembered for the next power up.

### 11.2 Set Remember

| Syntax     | Hexadecimal<br>Decimal | 0xFE 0x93 [sw<br>254 147 [switc | -                               |
|------------|------------------------|---------------------------------|---------------------------------|
| Parameters | Parameter              | Length                          | Description                     |
|            | switch                 | 1                               | 0: Do not remember, 1: Remember |

Description This command allows you to switch the remember function on and off. To use the remember function, set remember to on, then set all of the settings that you wish to save, settings that are listed as 'Remember: Yes' support being saved into the non-volatile memory. After you have set all of the commands that you wish to save, you may then cycle the power and check the display settings to ensure that all the settings have been saved. If you wish to use remember again after cycling the power, you must set it to on again.

#### NOTES

- Writing to non-volatile memory is time consuming and slows down the operation of the display.
- Non-volatile memory has a 'write limit' and may only be changed approximately 100,000 times.

Remembered No

Factory Default Do not remember

### 11.3 Data Lock

| Syntax     | Hexadecimal Decimal | 0xFE 0xCA 0x<br>254 202 245 10 |                          |
|------------|---------------------|--------------------------------|--------------------------|
| Parameters | Parameter           | Length                         | Description              |
|            | level               | 1                              | Sets the data lock level |

#### Description Data lock, originally known as paranoia, allows you to lock the module from displaying information, as well as enables the protection of the filesystem and module settings. Each bit corresponds corresponds to a different lock level, while sending a zero will unlock your display as the following tables explains:

| Bit | Data Lock Level  | Description                  |
|-----|------------------|------------------------------|
| 0   | Unlock           | Sending a zero will cause    |
|     |                  | the display to unlock. (0)   |
| 1-4 | Reserved         | These bits are used as place |
|     |                  | holders and should not be    |
|     |                  | omitted. (0000)              |
| 5   | Setting Lock     | Locks the display settings   |
|     |                  | such as backlight, contrast  |
|     |                  | and GPO settings. (10000)    |
| 6   | Reserved for gra | aphical displays. (000000)   |
| 7   | Command Lock     | Locks all commands but       |
|     |                  | the data lock command.       |
|     |                  | (100000)                     |
| 8   | Display Lock     | Locks the module from        |
|     |                  | displaying any new infor-    |
|     |                  | mation. (10000000)           |

#### NOTES

- Sending a new data lock level will override the previous data lock level.
- Data lock levels may be combined.

Remembered Always

Factory Default 0

Examples

| Hex  | Dec | Binary   | Description              |
|------|-----|----------|--------------------------|
| 0x00 | 0   | 0        | Unlock                   |
| 0x50 | 80  | 01010000 | Setting and Command Lock |

### 11.4 Set and Save Data Lock

| Syntax          | Hexadecimal<br>Decimal        | 0xFE 0xCB 0<br>254 203 245 | xF5 0xA0 [level]<br>[60 [level]          |
|-----------------|-------------------------------|----------------------------|------------------------------------------|
| Parameters      | Parameter                     | Length                     | Description                              |
|                 | level                         | 1                          | Sets the data lock level                 |
| Description     | This command section for more | and see and su             | e the data lock level. See the Data Lock |
| Remembered      | Always                        |                            |                                          |
| Factory Default | 0                             |                            |                                          |

# 12 Miscellaneous

### 12.1 Introduction

This chapter covers the 'Report Version Number' and 'Read Module Type' commands. These commands can be particularly useful to find out more information about the display module before contacting technical support.

### 12.2 Read Version Number

| Syntax | Hexadecimal | 0xFE 0x36 |
|--------|-------------|-----------|
|        | Decimal     | 254 54    |
|        | ASCII       | 254 "6"   |

Description This command will return a byte representing the version of the module, see the following table as an example:

| Hex Value | Version Number |
|-----------|----------------|
| 0x10      | Version 1.0    |
| 0x20      | Version 2.0    |
| 0x42      | Version 4.2    |

Remembered No

## 12.3 Read Module Type

| Syntax | Hexadecimal | 0xFE 0x37 |
|--------|-------------|-----------|
|        | Decimal     | 254 55    |
|        | ASCII       | 254 "7"   |

Description This command will return a hex value corresponding to the model number of the module see the following table:

| Hex | Product ID      | Hex        | Product ID   |
|-----|-----------------|------------|--------------|
| 1   | LCD0821         | 36         | LK202-24-USB |
| 2   | LCD2021         | 37         | VK202-24-USB |
| 5   | VK202-25        | 38         | LK204-24-USB |
| 6   | LCD4021         | 39         | VK204-24-USB |
| 7   | LCD4041         | 3A         | PK162-12     |
| 8   | LK202-25        | <b>3B</b>  | VK162-12     |
| 9   | LK204-25        | <b>3</b> C | MOS-AP-162A  |
| Α   | LK404-55        | 3D         | PK202-25     |
| В   | VFD2021         | 3E         | MOS-AL-162A  |
| С   | VFD2041         | 40         | MOS-AV-202A  |
| D   | VFD4021         | 41         | MOS-AP-202A  |
| Е   | VK202-25        | 42         | PK202-24-USB |
| F   | VK204-25        | 43         | MOS-AL-082   |
| 10  | GLC12232        | 44         | MOS-AL-204   |
| 13  | GLC24064        | 45         | MOS-AV-204   |
| 15  | GLK24064-25     | 46         | MOS-AL-402   |
| 22  | GLK12232-25-WBL | 47         | MOS-AV-402   |
| 24  | GLK12232-25-SM  | 48         | LK082-12     |
| 31  | LK404-AT        | 49         | VK402-12     |
| 32  | MOS-AV-162A     | <b>4</b> A | VK404-55     |
| 33  | LK402-12        | <b>4B</b>  | LK402-25     |
| 34  | LK162-12        | <b>4</b> C | VK402-25     |
| 35  | LK204-25PC      |            |              |

Remembered No

# 13 Command Summary

## 13.1 Communications

| Description                         | Syntax      |                   | Page |
|-------------------------------------|-------------|-------------------|------|
| Changing the I <sup>2</sup> C Slave | Hexadecimal | 0xFE 0x33 [adr]   | 17   |
| Address                             | Decimal     | 254 51 [adr]      |      |
|                                     | ASCII       | 254 "3" [adr]     |      |
| Changing the Baud Rate              | Hexadecimal | 0xFE 0x39 [speed] | 18   |
|                                     | Decimal     | 254 57 [speed]    |      |
|                                     | ASCII       | 254 "9" [speed]   |      |
| Setting a Non-Standard              | Hexadecimal | 0xFE 0xA4 [speed] | 18   |
| Baud Rate                           | Decimal     | 254 164 [speed]   |      |

## 13.2 Text

| Description            | Syntax      |                       | Page |
|------------------------|-------------|-----------------------|------|
| Auto Scroll On         | Hexadecimal | 0xFE 0x51             | 21   |
|                        | Decimal     | 254 81                |      |
|                        | ASCII       | 254 "Q"               |      |
| Auto Scroll Off        | Hexadecimal | 0xFE 0x52             | 21   |
|                        | Decimal     | 254 82                |      |
|                        | ASCII       | 254 "R"               |      |
| Clear Screen           | Hexadecimal | 0xFE 0x58             | 21   |
|                        | Decimal     | 254 88                |      |
|                        | ASCII       | 254 "X"               |      |
| Changing the Startup   | Hexadecimal | 0xFE 0x40 [chars]     | 22   |
| Screen                 | Decimal     | 254 64 [chars]        |      |
|                        | ASCII       | 254 "@" [chars]       |      |
| Set Auto Line Wrap On  | Hexadecimal | 0xFE 0x43             | 22   |
| -                      | Decimal     | 254 67                |      |
|                        | ASCII       | 254 "C"               |      |
| Set Auto Line Wrap Off | Hexadecimal | 0xFE 0x44             | 23   |
| -                      | Decimal     | 254 68                |      |
|                        | ASCII       | 254 "D"               |      |
| Set Cursor Position    | Hexadecimal | 0xFE 0x47 [col] [row] | 23   |
|                        | Decimal     | 254 71 [col] [row]    |      |
|                        | ASCII       | 254 "G" [col] [row]   |      |

| Description           | Syntax      |           | Page |
|-----------------------|-------------|-----------|------|
| Go Home               | Hexadecimal | 0xFE 0x48 | 24   |
|                       | Decimal     | 254 72    |      |
|                       | ASCII       | 254 "Н"   |      |
| Move Cursor Back      | Hexadecimal | 0xFE 0x4C | 24   |
|                       | Decimal     | 254 76    |      |
|                       | ASCII       | 254 "L"   |      |
| Move Cursor Forward   | Hexadecimal | 0xFE 0x4D | 24   |
|                       | Decimal     | 254 77    |      |
|                       | ASCII       | 254 "M"   |      |
| Underline Cursor On   | Hexadecimal | 0xFE 0x4A | 25   |
|                       | Decimal     | 254 74    |      |
|                       | ASCII       | 254 "J"   |      |
| Underline Cursor Off  | Hexadecimal | 0xFE 0x4B | 25   |
|                       | Decimal     | 254 75    |      |
|                       | ASCII       | 254 "K"   |      |
| Blinking Block Cursor | Hexadecimal | 0xFE 0x53 | 25   |
| On                    | Decimal     | 254 83    |      |
| -                     | ASCII       | 254 "S"   |      |
| Blinking Block Cursor | Hexadecimal | 0xFE 0x54 | 25   |
| Off                   | Decimal     | 254 84    |      |
|                       | ASCII       | 254 "T"   |      |

## 13.3 Special Characters

| Description       | Syntax      |                              | Page |
|-------------------|-------------|------------------------------|------|
| Creating a Custom | Hexadecimal | 0xFE 0x4E [refID] [data]     | 26   |
| Character         | Decimal     | 254 78 [refID] [data]        |      |
|                   | ASCII       | 254 "N" [refID] [data]       |      |
| Saving Custom     | Hexadecimal | 0xFE 0xC1 [Bank] [ID] [Data] | 27   |
| Characters        | Decimal     | 254 193 [Bank] [ID] [Data]   |      |
| Loading Custom    | Hexadecimal | 0xFE 0xC0 [Bank]             | 28   |
| Characters        | Decimal     | 254 192 [Bank]               |      |

| Description                | Syntax      |                                      | Page |
|----------------------------|-------------|--------------------------------------|------|
| Save Startup Screen        | Hexadecimal | 0xFE 0xC2 [refID] [data]             | 28   |
| Custom Characters          | Decimal     | 254 194 [refID] [data]               |      |
| Initialize Medium          | Hexadecimal | 0xFE 0x6D                            | 29   |
| Number                     | Decimal     | 254 109                              |      |
|                            | ASCII       | 254 "m"                              |      |
| Place Medium Numbers       | Hexadecimal | 0xFE 0x6F [Row] [Col] [Digit]        | 29   |
|                            | Decimal     | 254 111 [Row] [Col] [Digit]          |      |
|                            | ASCII       | 254 "o" [Row] [Col] [Digit]          |      |
| Initialize Large Numbers   | Hexadecimal | 0xFE 0x6E                            | 30   |
| -                          | Decimal     | 254 110                              |      |
|                            | ASCII       | 254 "n"                              |      |
| Place Large Number         | Hexadecimal | 0xFE 0x23 [Col] [Digit]              | 30   |
| C                          | Decimal     | 254 35 [Col] [Digit]                 |      |
|                            | ASCII       | 254 "#" [Col] [Digit]                |      |
| Initialize Horizontal Bar  | Hexadecimal | 0xFE 0x68                            | 31   |
|                            | Decimal     | 254 104                              |      |
|                            | ASCII       | 254 "h"                              |      |
| Place Horizontal Bar       | Hexadecimal | 0xFE 0x7C [Col] [Row] [Dir] [Length] | 31   |
| Graph                      | Decimal     | 254 124 [Col] [Row] [Dir] [Length]   |      |
|                            | ASCII       | 254 "l" [Col] [Row] [Dir] [Length]   |      |
| Initialize Narrow Vertical | Hexadecimal | 0xFE 0x73                            | 32   |
| Bar                        | Decimal     | 254 115                              |      |
|                            | ASCII       | 254 "s"                              |      |
| Initialize Wide Vertical   | Hexadecimal | 0xFE 0x76                            | 32   |
| Bar                        | Decimal     | 254 118                              |      |
|                            | ASCII       | 254 "v"                              |      |
| Place Vertical Bar         | Hexadecimal | 0xFE 0x3D [Column] [Length]          | 32   |
|                            | Decimal     | 254 61 [Column] [Length]             |      |
|                            | ASCII       | 254 "=" [Column] [Length]            |      |
|                            |             |                                      |      |

# 13.4 General Purpose Output

| Description            | Syntax      |                         | Page |
|------------------------|-------------|-------------------------|------|
| General Purpose Output | Hexadecimal | 0xFE 0x56 [Num]         | 33   |
| Off                    | Decimal     | 254 86 [Num]            |      |
|                        | ASCII       | 254 "V" [Num]           |      |
| General Purpose Output | Hexadecimal | 0xFE 0x57 [Num]         | 34   |
| On                     | Decimal     | 254 87 [Num]            |      |
|                        | ASCII       | 254 "W" [Num]           |      |
| Set Startup GPO state  | Hexadecimal | 0xFE 0xC3 [Num] [state] | 34   |
| -                      | Decimal     | 254 195 [Num] [state]   |      |

### 13.5 Dallas 1-Wire

| Description                  | Syntax                 | Page                                                                                             |
|------------------------------|------------------------|--------------------------------------------------------------------------------------------------|
| Search for a 1-Wire          | Hexadecimal            | 0xFE 0xC8 0x2 35                                                                                 |
| Device                       | Decimal                | 254 200 2                                                                                        |
| Dallas 1-Wire<br>Transaction | Hexadecimal<br>Decimal | 0xFE 0xC8 0x1 [flags] [SndBits] [RcvBits] [Data]<br>254 200 1 [flags] [SndBits] [RcvBits] [Data] |

## 13.6 Keypad

| Description       | Syntax      |           | Page |
|-------------------|-------------|-----------|------|
| Auto Transmit Key | Hexadecimal | 0xFE 0x41 | 38   |
| Presses On        | Decimal     | 254 65    |      |
|                   | ASCII       | 254 "A"   |      |
| Auto Transmit Key | Hexadecimal | 0xFE 0x4F | 38   |
| Presses Off       | Decimal     | 254 79    |      |
|                   | ASCII       | 254 "O"   |      |
| Poll Key Press    | Hexadecimal | 0xFE 0x26 | 38   |
| •                 | Decimal     | 254 38    |      |
|                   | ASCII       | 254 "&"   |      |
| Clear Key Buffer  | Hexadecimal | 0xFE 0x45 | 39   |
| -                 | Decimal     | 254 69    |      |
|                   | ASCII       | 254 "Е"   |      |

| Description          | Syntax      |                         | Page |
|----------------------|-------------|-------------------------|------|
| Set Debounce Time    | Hexadecimal | 0xFE 0x55 [time]        | 39   |
|                      | Decimal     | 254 85 [time]           |      |
|                      | ASCII       | 254 "U" [time]          |      |
| Set Auto Repeat Mode | Hexadecimal | 0xFE 0x7E [mode]        | 40   |
|                      | Decimal     | 254 126 [mode]          |      |
|                      | ASCII       | 254 "~" [mode]          |      |
| Auto Repeat Mode Off | Hexadecimal | 0xFE 0x60               | 41   |
| -                    | Decimal     | 254 96                  |      |
|                      | ASCII       | 254 "'"                 |      |
| Assign Keypad Codes  | Hexadecimal | 0xFE 0xD5 [KDown] [KUp] | 41   |
|                      | Decimal     | 254 213 [KDown] [KUp]   |      |

# 13.7 Display Functions

| Description             | Syntax      |                        | Page |
|-------------------------|-------------|------------------------|------|
| Display On              | Hexadecimal | 0xFE 0x42 [min]        | 42   |
|                         | Decimal     | 254 66 [min]           |      |
|                         | ASCII       | 254 "B" [min]          |      |
| Display Off             | Hexadecimal | 0xFE 0x46              | 43   |
|                         | Decimal     | 254 70                 |      |
|                         | ASCII       | 254 "F"                |      |
| Set Brightness          | Hexadecimal | 0xFE 0x99 [brightness] | 43   |
| -                       | Decimal     | 254 153 [brightness]   |      |
| Set and Save Brightness | Hexadecimal | 0xFE 0x98 [brightness] | 43   |
|                         | Decimal     | 254 152 [brightness]   |      |
| Set Contrast            | Hexadecimal | 0xFE 0x50 [contrast]   | 44   |
|                         | Decimal     | 254 80 [contrast]      |      |
|                         | ASCII       | 254 "P" [contrast]     |      |
| Set and Save Contrast   | Hexadecimal | 0xFE 0x91 [contrast]   | 44   |
|                         | Decimal     | 254 145 [contrast]     |      |

## 13.8 Data Security

| Description            | Syntax      |                             | Page |
|------------------------|-------------|-----------------------------|------|
| Set Remember           | Hexadecimal | 0xFE 0x93 [switch]          | 45   |
|                        | Decimal     | 254 147 [switch]            |      |
| Data Lock              | Hexadecimal | 0xFE 0xCA 0xF5 0xA0 [level] | 46   |
|                        | Decimal     | 254 202 245 160 [level]     |      |
| Set and Save Data Lock | Hexadecimal | 0xFE 0xCB 0xF5 0xA0 [level] | 47   |
|                        | Decimal     | 254 203 245 160 [level]     |      |

## 13.9 Miscellaneous

| Description         | Syntax                          |                                | Page |
|---------------------|---------------------------------|--------------------------------|------|
| Read Version Number | Hexadecimal                     | 0xFE 0x36                      | 48   |
|                     | Decimal                         | 254 54                         |      |
|                     | ASCII                           | 254 "6"                        |      |
| Read Module Type    | Hexadecimal<br>Decimal<br>ASCII | 0xFE 0x37<br>254 55<br>254 "7" | 49   |

## 13.10 Command By Number

| Commar | nd  |               | Description                                 | Page |
|--------|-----|---------------|---------------------------------------------|------|
| Hex    | Dec | ASCII         |                                             |      |
| 0x23   | 35  | <b>''</b> #'' | Place Large Number                          | 30   |
| 0x26   | 38  | "&"           | Poll Key Press                              | 38   |
| 0x33   | 51  | "3"           | Changing the I <sup>2</sup> C Slave Address | 17   |
| 0x36   | 54  | "6"           | Read Version Number                         | 48   |
| 0x37   | 55  | "7"           | Read Module Type                            | 49   |
| 0x39   | 57  | <b>"9"</b>    | Changing the Baud Rate                      | 18   |
| 0x3D   | 61  | "="           | Place Vertical Bar                          | 32   |
| 0x40   | 64  | "@"           | Changing the Startup Screen                 | 22   |
| 0x41   | 65  | "A"           | Auto Transmit Key Presses On                | 38   |
| 0x42   | 66  | "В"           | Display On                                  | 42   |
| 0x43   | 67  | "C"           | Set Auto Line Wrap On                       | 22   |
| 0x44   | 68  | "D"           | Set Auto Line Wrap Off                      | 23   |

| Command      |     |       | Description                              | Page     |
|--------------|-----|-------|------------------------------------------|----------|
| Hex          | Dec | ASCII |                                          |          |
| 0x45         | 69  | "Е"   | Clear Key Buffer                         | 39       |
| 0x46         | 70  | "F"   | Display Off                              | 43       |
| 0x47         | 71  | "G"   | Set Cursor Position                      | 23       |
| 0x48         | 72  | "H"   | Go Home                                  | 24       |
| 0x4A         | 74  | "J"   | Underline Cursor On                      | 25       |
| 0x4B         | 75  | "K"   | Underline Cursor Off                     | 25       |
| 0x4C         | 76  | "L"   | Move Cursor Back                         | 24       |
| 0x4D         | 77  | "M"   | Move Cursor Forward                      | 24       |
| 0x4E         | 78  | "N"   | Creating a Custom Character              | 26       |
| 0x4F         | 79  | "O"   | Auto Transmit Key Presses Off            | 38       |
| 0x50         | 80  | "P"   | Set Contrast                             | 44       |
| 0x51         | 81  | "Q"   | Auto Scroll On                           | 21       |
| 0x52         | 82  | "R"   | Auto Scroll Off                          | 21       |
| 0x53         | 83  | "S"   | Blinking Block Cursor On                 | 25       |
| 0x54         | 84  | "T"   | Blinking Block Cursor Off                | 25       |
| 0x55         | 85  | "U"   | Set Debounce Time                        | 39       |
| 0x56         | 86  | "V"   | General Purpose Output Off               | 33       |
| 0x57         | 87  | "W"   | General Purpose Output On                | 34       |
| 0x58         | 88  | "X"   | Clear Screen                             | 21       |
| 0x60         | 96  | ,     | Auto Repeat Mode Off                     | 41       |
| 0x68         | 104 | "h"   | Initialize Horizontal Bar                | 31       |
| 0x6D         | 109 | "m"   | Initialize Medium Number                 | 29       |
| 0x6E         | 110 | "n"   | Initialize Large Numbers                 | 30       |
| 0x6F         | 111 | "o"   | Place Medium Numbers                     | 29       |
| 0x73         | 115 | "s"   | Initialize Narrow Vertical Bar           | 32       |
| 0x76         | 118 | "v"   | Initialize Wide Vertical Bar             | 32       |
| 0x7C         | 124 | ""    | Place Horizontal Bar Graph               | 31       |
| 0x7E         | 126 | "~"   | Set Auto Repeat Mode                     | 40       |
| 0x91         | 145 |       | Set and Save Contrast                    | 44       |
| 0x93         | 147 |       | Set Remember                             | 45       |
| 0x98         | 152 |       | Set and Save Brightness                  | 43       |
| 0x99         | 153 |       | Set Brightness                           | 43       |
| 0xA4         | 164 |       | Setting a Non-Standard Baud Rate         | 18       |
| 0xC0         | 192 |       | Loading Custom Characters                | 28       |
| 0xC1         | 193 |       | Saving Custom Characters                 | 27       |
| 0xC2         | 194 |       | Save Startup Screen Custom<br>Characters | 28       |
| 0xC3         | 195 |       | Set Startup GPO state                    | 34       |
| 0xC3<br>0xC8 | 200 |       | Dallas 1-Wire Transaction                | 36       |
| 0xC8         | 200 |       | Data Lock                                | 30<br>46 |

# 14 Appendix

## 14.1 Specifications

### 14.1.1 Environmental

|                                    | Standard Temperature                 | Extended Temperature               |
|------------------------------------|--------------------------------------|------------------------------------|
| Operating Temperature              | $0^{\circ}$ C to +50°C               | $-20^{\circ}$ C to $+70^{\circ}$ C |
| Storage Temperature                | $-20^{\circ}$ C to $+70^{\circ}$ C   | $-30^{\circ}$ C to $+80^{\circ}$ C |
| <b>Operating Relative Humidity</b> | 90% max non-condensing               | 5                                  |
| Vibration (Operating)              | 4.9 m/s <sup>2</sup> XYZ directions  |                                    |
| Vibration (Non-Operating)          | 19.6 m/s <sup>2</sup> XYZ directions |                                    |
| Shock (Operating)                  | 29.4 m/s <sup>2</sup> XYZ directions |                                    |
| Shock (Non-Operating)              | 490 m/s <sup>2</sup> XYZ directions  |                                    |

#### Table 67: Environmental Specifications

### 14.1.2 Electrical

#### Table 68: Electrical Specifications

|                      | Standard       | Wide Voltage (V) | WideVoltagewithEfficientSwitching Power Supply(VPT) |
|----------------------|----------------|------------------|-----------------------------------------------------|
| Supply Voltage       | +5Vdc ±0.25V   | +9V to +15V      | +9V to +35V                                         |
| Backlight On         | 110 mA typical |                  | typical                                             |
| Backlight Off Supply | 40 mA          |                  |                                                     |

| Matrix    | Orbital |
|-----------|---------|
| IVIALI IA | Orbital |

# 14.2 Optical Characteristics

#### Table 69: Optical Characteristics

| Character x Lines  | 20 columns x 2 rows            |
|--------------------|--------------------------------|
| Module Size        | 98.00 mm x 60.00 mm x 30.63 mm |
| Character Size     | 3.20 mm x 5.55 mm              |
| Display Size       | 76.30 mm x 25.00 mm            |
| LED Backlight Life | 100, 000 hours typical         |

# 14.3 Physical Layout

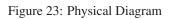

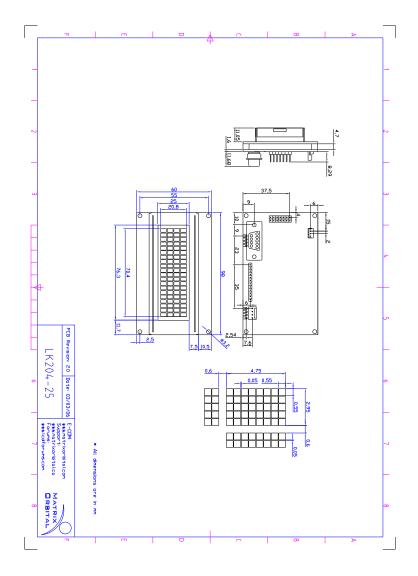

Matrix Orbital

### 14.4 Definitions

E Extended Temperature (-20C to 70C)

**VPT** Wide Voltage with Efficient Switching Power Supply (+9 to +35Vdc)

V Wide Voltage (+9 to +15Vdc)

GW Grey Text / White Background

WB White Text / Blue Background

**R** Inverse Red

IY Inverse Yellow

MSB Most Significant Byte

LSB Least Significant Byte

### 14.5 Contacting Matrix Orbital

#### Telephone

Sales and Support: 1(403)229-2737

#### On The Web

Sales: http://www.MatrixOrbital.com Support: http://www.MatrixOrbital.ca Forums: http://www.lcdforums.com